# **memory-tools Documentation**

*Release 0.0.2*

**Max Zheng**

**Jun 07, 2017**

# **Contents**

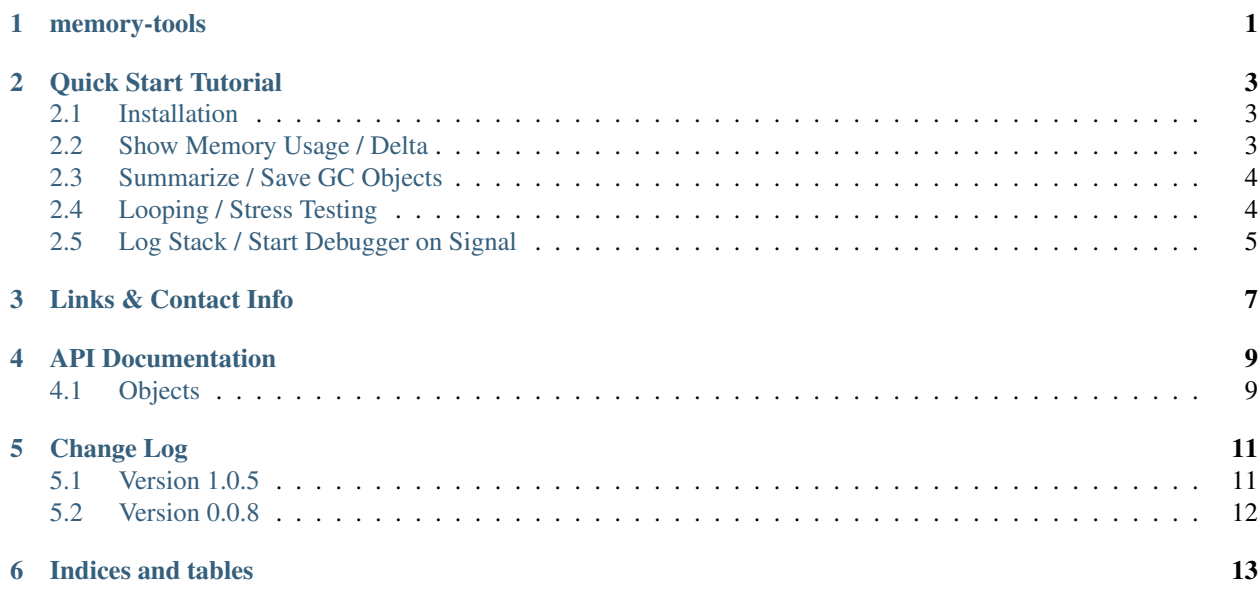

# memory-tools

<span id="page-4-0"></span>A set of simple yet effective tools to troubleshoot memory leaks.

When debugging memory issues in Python 2.6, the author had tried [memory\\_profiler](https://pypi.python.org/pypi/memory_profiler) and [heapy,](https://pypi.python.org/pypi/guppy) unfortunately neither worked. And so memory-tools was born with the goal of being simple - it should always work, yet effective - it is good at helping you find memory leaks.

# Quick Start Tutorial

# <span id="page-6-1"></span><span id="page-6-0"></span>**Installation**

\$ pip install memory-tools

# <span id="page-6-2"></span>**Show Memory Usage / Delta**

Use the *show-mem* command to show system or process memory usage. When paired with [watch,](https://en.wikipedia.org/wiki/Watch_(Unix)) this becomes even more useful.

Show system memory:

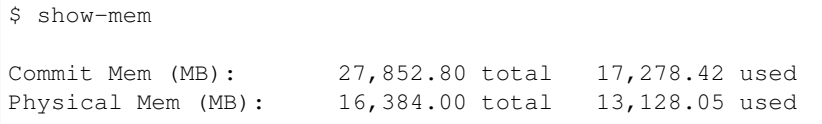

#### Re-run to show delta from last run:

```
$ show-mem
Commit Mem (MB): 27,852.80 total 17,888.59 used (delta: 310.15)
Physical Mem (MB): 16,384.00 total 13,126.40 used (delta: -1.65)
```
#### Show memory for process:

```
$ show-mem -p python
1 process matching "python":<br>PID 26143 (MB): 4.79 rss
 PID 26143 (MB): 4.79 rss 1.23 private
$ show-mem -p 26143
```
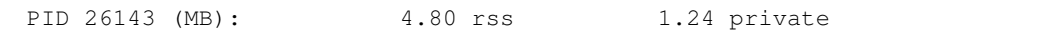

Watch system/process memory using [watch:](https://en.wikipedia.org/wiki/Watch_(Unix))

```
$ watch show-mem -s -p python
Commit Mem (MB): 27,852.80 total 17,888.59 used (delta: 310.15)
Physical Mem (MB): 16,384.00 total 13,126.40 used (delta: -1.65)
2 processes matching "python" (showing 1st & last):
 PID 26143 (MB): 40.79 rss 30.23 private
 PID 24118 (MB): 4.79 rss 1.23 private
```
## <span id="page-7-0"></span>**Summarize / Save GC Objects**

After running your program, view summary of gc.get\_objects():

```
from memorytools import summarize_objects
```

```
summarize_objects()
```
And here is a sample output:

```
Objects count 3,790
Objects size 833,344
     Size Count Type
  476,864 296 <type 'dict'>
   76,320 954 <type 'wrapper_descriptor'>
   64,920 541 <type 'function'>
   ...
Count Size Type
 954 76,320 <type 'wrapper_descriptor'>
 541 64,920 <type 'function'>
 515 37,080 <type 'builtin_function_or_method'>
  ...
```
Save all objects (along with the above summary) to a file:

```
from memorytools import save_objects
save_objects()
# Output: Wrote 3887 objects to /var/tmp/objects-45271 (882040 bytes)
```
## <span id="page-7-1"></span>**Looping / Stress Testing**

Use the *loop* command to run a command, module:method, or code in a forever loop to perform stress testing, which is useful in finding memory leaks. The command/code should, of course, act against a long running server for this to be useful.

Run a script in a loop:

```
$ loop show-mem 1
Physical Mem (MB): 16,384.00 total 9,415.50 used (delta: -190.67)
Physical Mem (MB): 16,384.00 total 9,415.27 used (delta: -0.23)
Physical Mem (MB): 16,384.00 total 9,415.85 used (delta: 0.58)
^C [ User CTRL-C here as it loops forever by default ]
Looped 3 times in 2.80 secs
```
Run a module:method in a loop - count of 10:

```
$ loop memorytools:summarize_objects 10 -c 10
# Results from summarize_objects() every 10 seconds
Looped 10 times in 100 secs
```
Run adhoc code in a loop - count of 2 and concurrency of 3:

```
$ loop 'print("Hello World!")' 0.1 -c 2 -cc 3
Hello World!
... 5 more times
Looped 2 times in 0.21 secs with concurrency of 3 (6 runs, 0.10 secs per loop, 0.03
˓→secs per run)
```
## <span id="page-8-0"></span>**Log Stack / Start Debugger on Signal**

If you need to get a stacktrace of a running process, or start the debugger in specific situations to look at memory footprint, then a signal handler could help:

```
from memorytools import add_debug_handler
add_debug_handler(start_debugger_password='test') # remove start_debugger_password,
˓→to skip rpdb2 debugger
```
The above will add a handler to SIGUSR2 that will log a stacktrace on trigger and also start the [rpdb2](http://winpdb.org/docs/embedded-debugging/) debugger.

Links & Contact Info

<span id="page-10-0"></span>Documentation: <http://memory-tools.readthedocs.org>

PyPI Package: <https://pypi.python.org/pypi/memory-tools> GitHub Source: <https://github.com/maxzheng/memory-tools> Report Issues/Bugs: <https://github.com/maxzheng/memory-tools/issues>

Connect: <https://www.linkedin.com/in/maxzheng> Contact: maxzheng.os @t gmail.com

API Documentation

# <span id="page-12-1"></span><span id="page-12-0"></span>**Objects**

# Change Log

# <span id="page-14-1"></span><span id="page-14-0"></span>**Version 1.0.5**

• Attempt to fix missing package

#### **Version 1.0.4**

- Reindent to 4 spaces and move source files to top level dir
- Use default locale instead of en\_US
- Correct grammer

### **Version 1.0.3**

• Make it compatible with Python 3.5

### **Version 1.0.2**

• Add limit param to summarize\_objects and do gc.collect() before calling gc.get\_objects()

### **Version 1.0.1**

- Update doc
- Fix intro sentence

#### **Version 1.0.0**

• Add add\_debug\_handler

# <span id="page-15-0"></span>**Version 0.0.8**

• Add loop command

### **Version 0.0.7**

• Pass in correct used value

### **Version 0.0.6**

• Subtract cached / buffers when showing used physical mem

### **Version 0.0.5**

• Update docs

## **Version 0.0.4**

• Update doc

## **Version 0.0.3**

- Add docs
- Add show-mem to show system/process memory stats

## **Version 0.0.2**

- Initial setup
- Initial commit

Indices and tables

- <span id="page-16-0"></span>• genindex
- modindex
- search